·测试、试验与仿真·

# 正交试验在软件测试用例设计中的应用

## 何 苗,朱有德

(东北电子技术研究所,辽宁 锦州 121000)

摘 要:由于软件规模越来越大,软件测试要达到一定的测试覆盖率,生成的测试用例数目相当惊人。为了合理分配有限的 测试资源,提出了一种基于正交试验的软件测试用例生成方法。简要介绍正交试验的基本概念,结合正交法的特点阐述其在设 计软件测试用例方面的适用性及使用过程,最后给出实例。结果表明,生成测试用例数量较少,且测试效果能够得到保证。

关键词:正交试验;正交表;软件测试;测试用例

中图分类号:TP311.55 文献标识码:A 文章编号:1673-1255(2013)-03-0077-03

# Application of Orthogonal Experiment in Software Test Case Design

HE Miao, ZHU You-de

(Northeast Research Institute of Electronics Technology, Jinzhou 121000, China)

Abstract: Because the scale of software is getting larger and larger, a certain test coverage rate shall be got during software test and the quantities of generated test cases are great. In order to assign limited test resource reasonably, a case generation method for software test based on orthogonal experiment is proposed. Basic conceptions of orthogonal experiment are introduced. Incorporating with the characteristics of orthogonal method, applicability and operation process of orthogonal experiment in the area of design software test case are discussed. And an example is given finally. Experimental results show that fewer quantities of test cases are generated and good test effect is got.

Key words: orthogonal experiment; orthogonal table; software test; test case

在软件测试工作中,由于输入参数的无限性,无 大量的试验条件中挑选出适量的有代表性的条件来 法对软件进行全面的测试。如何从大量的输入数据 合理安排试验。运用这种方法安排的试验具有"均 中挑选出适量的有代表性、典型性的数据是软件测 勾分散、整齐可比"的特点。"均匀分散"性使试验点 试人员面临的一个难题。正交试验法是研究与处理 均匀的分布在试验范围内,让每个试验点有充分的 多因素试验的一种科学方法,具有"均匀分散、整齐 代表性; "整齐可比"性使试验结果的分析十分方便。 可比"的特点,在科研生产的很多领域得到了广泛的 应用。将这个试验方法与软件测试理论相结合,用 1.2 正交试验与全面试验、单因素轮换试验的比较 来指导测试用例设计,有效地改善了测试结果,同时 1.2.1 全面试验 节省了大量的人力、物力和时间。

正交试验设计起源于科学试验,应用正交表从 应的是立方体的27个点。

全面试验就是把所有的因素和水平逐一搭配起 1 正交试验法 不对于 不对于 2008年 来进行试验。例如,对于3个因素、3个水平的试验, 需要做3°=27次试验。若将这27个试验点标绘在以 1.1 正交试验法简介 <br>  $A, B, C$ 为三个坐标轴的直角坐标系内(见图1),其对

作者简介:何苗(1977-),女,辽宁锦州人,硕士,主要研究方向为信息科学与工程.

全面试验的优点是试验的全面性,缺点是要求 的试验次数太多,对于m个因素、n个水平,总的试验 次数是n''',这在大多数情况下无法实现。

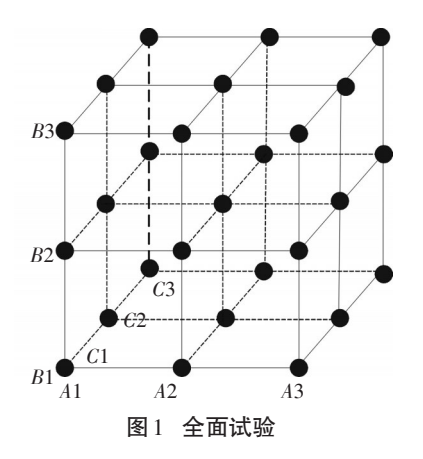

### 1.2.2 单因素轮换试验

单因素轮换试验是一种把多因素的试验问题转 化为单因素的试验问题的处理方法。在这种试验 中,每次只变化一个因素,其他因素固定。这种方法 的优点是试验次数比较少。例如,对于三个因素A、 B、C 三个水平的试验,其中的一种试验方案如表 1 所示。

|                |                  | 因素及水平           |                 |
|----------------|------------------|-----------------|-----------------|
| 试验号            | $\boldsymbol{A}$ | B               | $\mathcal C$    |
| $\mathbf{1}$   | $A_{1}$          | $\mathcal{B}_1$ | $\mathcal{C}_1$ |
| $\mathfrak{2}$ | A <sub>2</sub>   | B <sub>1</sub>  | C <sub>1</sub>  |
| 3              | A <sub>3</sub>   | B <sub>1</sub>  | C <sub>1</sub>  |
| $\overline{4}$ | A <sub>1</sub>   | B <sub>2</sub>  | C <sub>2</sub>  |
| 5              | A <sub>2</sub>   | $\mathcal{B}_2$ | $\mathcal{C}_2$ |
| 6              | $A_3$            | B <sub>2</sub>  | C <sub>2</sub>  |
| 7              | $A_{1}$          | B <sub>3</sub>  | $C_{3}$         |
| 8              | A <sub>2</sub>   | B <sub>3</sub>  | $C_{3}$         |
| 9              | $A_3$            | B <sub>3</sub>  | C <sub>3</sub>  |

表1 单因素轮换试验

同样,将这九个点标绘在以A、B、C为坐标轴的 直角坐标系对应的位置上(见图 2)。从图 2 可以看 出,这些点的分布并不均匀,说明试验的代表性不是 很好,因此这些试验的方法是不全面的,它不能客观 地反映27个试验的情况。

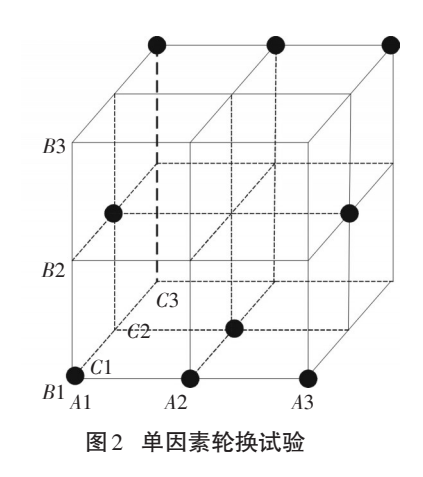

### 1.2.3 正交试验

正交试验汲取了上面两种方法的优点,同时克 服了它们的缺点。同样的情况,用正交法 $L_9(3^4)$ 安排 的九次试验,反映在以A、B、C为三个坐标轴的直角 坐标系中,就是立方体的九个点,如图3所示。这九 个点在立方体内均匀分布,因此能够基本反映27个 试验的情况。

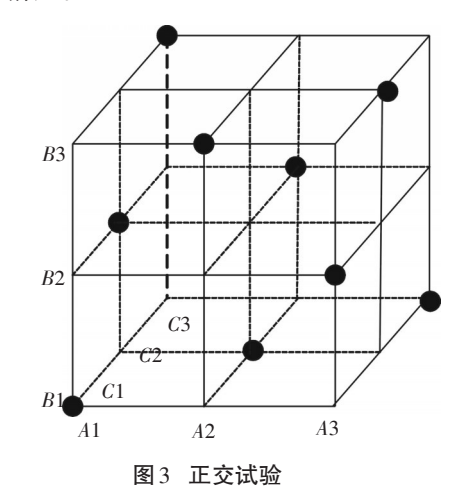

# 2 正交法设计软件测试用例的基本步骤

主要包括五个步骤:

(1)确定因素。这里的因素是指软件的输入和 硬件的运行环境。若因素太多且测试资源有限,可 根据专业知识和工作经验,去掉那些对试验结果影 响不大的因素。

(2)确定因素的取值范围。因素的取值范围是 指软件的输入范围以及可用的硬件资源。

(3)确定每个因素的水平。根据因素的取值范 围,采用等价类划分、边界值分析以及其他软件测试 技术,在每个因素的取值范围内挑选出"有效等价 类、无效等价类、边界值、临界值"等有代表性的测 试点。

(4)选择正交表。根据确定的因素和水平,选择 一张合适的正交表。合适的正交表要满足以下两个 条件:1 正交表的行数与所确定的水平数完全一致; 2 正交表中的列数要大于或等于所确定的因素数。

(5)设计测试用例表。将所确定的因素与正交 表中的"列号"相对应,所确定的水平与正交表中的 行数相对应,填写正交表。

# 3 应用实例

下面以某模拟器的参数设置界面(如图4)为例 说明测试用例的正交设计方法。

| A- 模拟器参数设置               |      |              |                 |  |
|--------------------------|------|--------------|-----------------|--|
| 工作电流 (A) : C 10          |      | $\degree$ 20 | C <sub>30</sub> |  |
| 编码方式:                    | ○ 1组 | ○ 2组         | ○ 3组            |  |
|                          |      | C60          | $C$ 100         |  |
| $NETD$ 值 $(mk)$ : $C$ 50 |      | C60          | $C$ 70          |  |
| 俯仰('):                   |      | (1到10之间的整数)  |                 |  |

图4 应用示例

(1)确定因素。在软件界面上有五个输入参数, 分别是工作电流、编码方式、波门、NETD值和俯仰。 通过对该应用的分析,确定这五个输入项为因素。

(2)确定因素的取值范围。工作电流、编码方 式、波门、NETD 值这四个参数的取值范围已经确 定。俯仰可以输入1~10之间的整数。

(3)确定每个因素的水平。工作电流、编码方 式、波门、NETD 值这四个参数分别对应三个水平。 由于俯仰可以输入10个值,因此存在无效等价类:小 于1的数、大于10的数。对俯仰先设计2个无效等价 类测试用例,取0、11,预期结果是:提示输入参数超 范围。在有效等价类中取1、5、10三个值。

(4)选择正交表。依据上面的分析,这个测试有 5个因素,每个因素有3个水平。选用正交表 $L_{16}(4^5)$ 设计测试用例。

(5)设计测试用例表。由于每个因素只有3个水 平,因此将所有水平4用1代替,然后合并相同的项, 最后得到表2所示的正交表。

如果采用全面试验法设计测试用例,则测试用 例的个数为:3×3×3×3×3=243。使用正交试验法得到 的测试用例个数为15个,测试用例的数目大大减少, 有效提高了软件测试效率,而且软件测试的覆盖率

| 试验号                         | 因素1                 | 因素2            | 因素3                      | 因素4                  | 因素5            |
|-----------------------------|---------------------|----------------|--------------------------|----------------------|----------------|
| $\mathbf{1}$                | $1(10\ \mathrm{A})$ | $1(14)$        | $1(40 \,\mathrm{\mu s})$ | $1(50\:\mathrm{mk})$ | $1(1)$         |
| $\mathfrak{2}$              | $\mathbf{1}$        | 2(24)          | $2(60 \,\mu s)$          | $2(60\:\mathrm{mk})$ | 2(5)           |
| $\ensuremath{\mathfrak{Z}}$ | $\mathbf{1}$        | 3(34)          | $3(100 \,\mu s)$         | $3(70\:\rm{mk})$     | 3(10)          |
| $\overline{4}$              | $2(20\ \mathrm{A})$ | $\mathbf{1}$   | $\sqrt{2}$               | $\mathfrak{Z}$       | $\mathbf{1}$   |
| $\mathfrak s$               | $\overline{2}$      | $\overline{2}$ | 1                        | 1                    | 3              |
| 6                           | $\mathfrak{2}$      | $\overline{3}$ | $\mathbf{1}$             | $\mathbf{1}$         | $\mathbf{2}$   |
| $\tau$                      | $\mathfrak{2}$      | $\mathbf{1}$   | 3                        | 2                    | $\mathbf{1}$   |
| $\,$ 8 $\,$                 | $3(30\ \mathrm{A})$ | 1              | 3                        | 1                    | $\overline{2}$ |
| $\boldsymbol{9}$            | $\mathfrak{Z}$      | $\overline{2}$ | $\mathbf{1}$             | 3                    | $\mathbf{1}$   |
| $10\,$                      | 3                   | 3              | $\mathbf{1}$             | $\overline{2}$       | $\mathbf{1}$   |
| $11\,$                      | 3                   | 1              | $\sqrt{2}$               | $\mathbf{1}$         | 3              |
| $12\,$                      | $\mathbf{1}$        | $\mathbf{1}$   | $\mathbf{1}$             | $\sqrt{2}$           | $\overline{3}$ |
| 13                          | $\mathbf{1}$        | 2              | 3                        | $\mathbf{1}$         | 1              |
| 14                          | 1                   | 3              | $\mathfrak{2}$           | 1                    | 1              |
| $15\,$                      | 1                   | $\mathbf{1}$   | $\mathbf{1}$             | 3                    | $\overline{2}$ |

表2 裁剪后的正交表

(下转第84页)

多线程技术、模块化编程和面向对象的设计方法,实 现了软件的实时性、通用性、易用性以及可维护性, 并为用户提供了友善的显示控制界面,适用于1553B 航电系统的软件仿真、测试、验收工作。

### 参考文献

- [1] 邢秀琴,姚竹亭.基于1553B 总线的通信接口及其应用 [J]. 中北大学学报,2007,28(1):91-94.
- [2] 赵文俊,蒋国峰.飞机航电系统 1553B 总线信息监控器 的 软件设计[J]. 兵工自动化,2009,28(7):12-13.
- [3] 徐贵贤.1553B 总线简介及其实现[J]. 通信技术,2011,44  $(5):166-168.$
- [4] 卢虎. 1553B总线接口通用测试系统设计与实现[J]. 电子 测量技术,2008,31(6):76-78.
- [5] 王小英,刘承禹,王静,等.基于动态ICD1553B总线监控 事后分析的研究[J]. 光电技术应用,2011,26(5):13-16.
- [6] 肖隽亚,刘跃敏,史敬灼.1553B总线在仿真测控平台中 的应用 [J]. 河南科技大学学报,2007,28(6):21-24.
- [7] 王少蕾,朱华兵,周强. 1553B 总线系统通信软件设计 [J]. 火炮发射与控制学报,2008,1(4):87-93.
- [8] 邰全亲,傅岚,杨京松. 基于以太网的1553B仿真测试设备 设计 [J]. 计算机测量与控制,2008,16(11):1559-1560.
- [9] 陈丹,赵文静. 基于1553B的总线控制器的设计[J]. 现代 电子技术,2007,241(2):41-43.
- [10] 杨卫军,许化龙,王忠. 导弹嵌入式控制系统1553B总线 网络仿真 [J]. 弹箭与制导学报,2008,28(2):39-44.
- [11] 周精华,翟正军. 航电 1553B 总线监控系统的设计与实 现[J]. 测控技术,2009,28(1):58-61.
- [12] 祁浩,杨凯. 基于 1553B 的 LabVIEW 远程终端仿真 [J]. 微计算机信息,2008,24(7):239-240.
- [13] 胡小琴,胡颖琼,蔡志勇,等. 基于VC++的1553B 总线接 口仿真软件设计 [J]. 计 算 机 工 程,2010,36(11): 93-94.

### (上接第79页)

也得到保证。

### 4 结 论

使用正交试验法设计测试用例,是从工程的角 度去理解软件测试,有组织、有计划、有步骤地开展 软件测试,在测试效率得到很大提高的同时,又避免 了测试用例设计的随意性。如何实现用正交测试法 来自动生成测试数据,是下一步的研究课题。

### 参考文献

- [1] 徐仲安,王天宝,李常英.正交试验设计法简介[J].科技情 报开发与经济,2002,12(5):148-150.
- [2] 吴翊. 应用树立统计[M]. 长沙:国防科技大学出版社, 1995.
- [3] 增德.正交表的构造及正交性的证明[J]. 江西教育学院学 报,2003,24(6):6.
- [4] 赵斌,辛文逵.目前软件测试发展中的误区[J]. 信息与电

子工程,2003,1(4):323-325.

- [5] 于秀山.正交实验设计方法在测试用例设计中的应用[J]. 计算机工程与应用,2004,20(1):62-63.
- [6] Glenford J Myers. The Art of Software Testing[M]. 北京:北 京机械工业出版社, 2006.
- [7] Paul C, Jorgensen.Software Testing[M]. 北京:北京机械工 业出版社,2003.
- [8] Soumen Maity, Amiya Nayak. Improved test generation algorithms for pair-wise testing[C]//Proceeding of the  $16<sup>th</sup>$ IEEE International Symposium on Software Reliability Engineering,2005.
- [9] QIAN Feng-an,JIANG Jian-hui. An improved test case generation method of pair-wise testing[C]//The  $16<sup>th</sup>$  IEEE Asian Test Symposium, 2007.
- [10] Christine Cheng, Adrian Dumitrscu, Patrick Schroeder.Generating small combinatorial test suites to cover input-output relationships[C]//Proceeding of the Third International Conference on Quality Software, 2003.